## Signing up for Dennis Water Customer Portal

By signing up for the *Dennis Water Customer Portal* you will be able to view, print, and pay your bills online. You will also be able to view your bill, payment, and usage history.

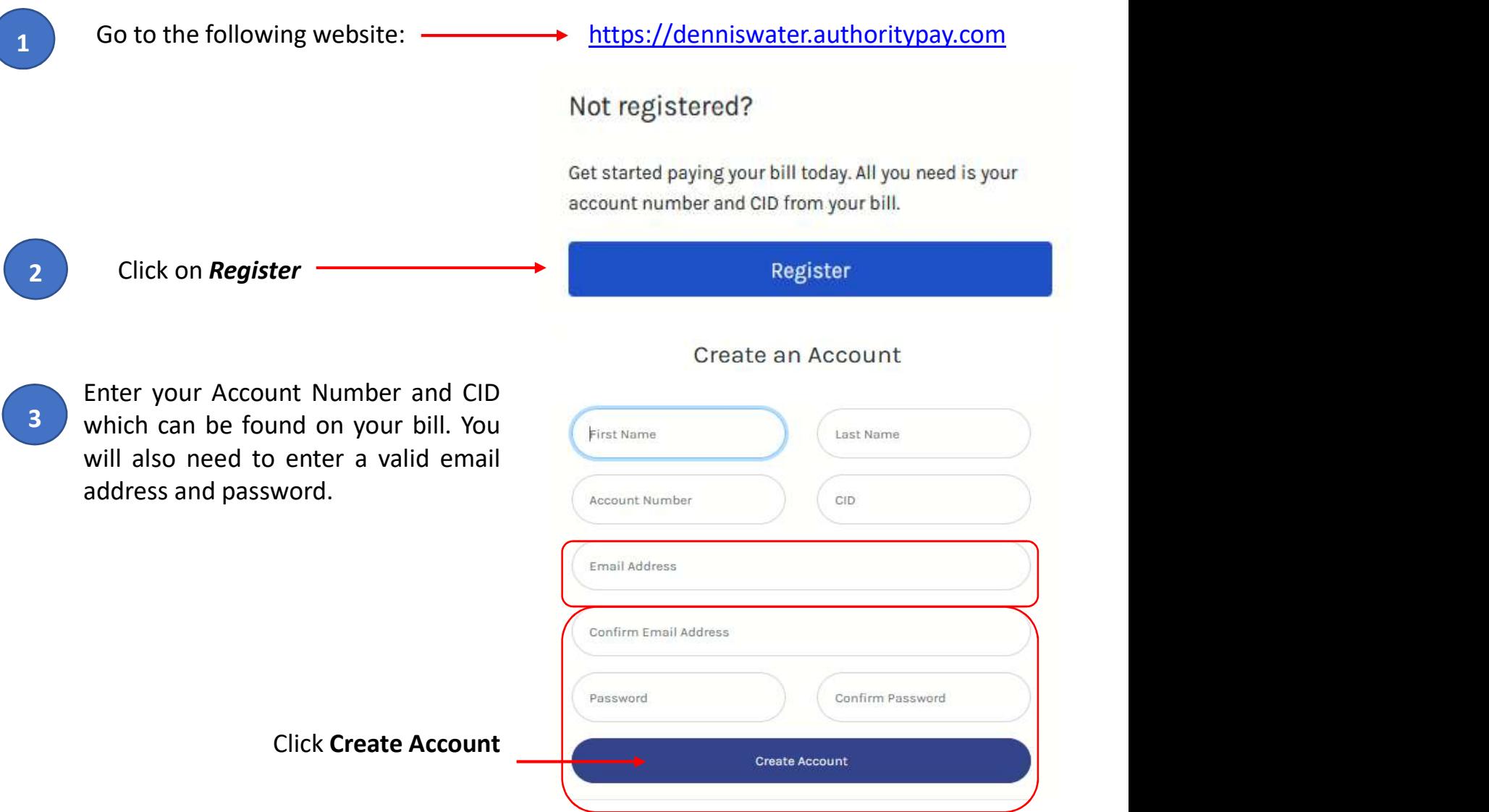

A Registration Confirmation window will appear. No action is needed on this window. The Verification Email will only be active for **4 Hours** and will require you to verify your email within that 4 hour time window.

You have successfully registered your account. A verification email has been sent to your email address. Please check your inbox. The verification email will expire in 4 hours. You must verify your account before you can sign in.

You will also receive an email confirmation. You must click on the link provided  $\overline{5}$  in this email to complete your enrollment.

Hello John Doe,

Follow the link below to verify your email and finish your account registration:

https://denniswater.authoritypay.com/user/verify-registration?token

After clicking on the verification link<br>
embedded in the email you will be Account Verification 6 embedded in the email, you will be **AC** re-directed to the Account Verification screen. Click on the green 'Click to Verify' button to complete verification.

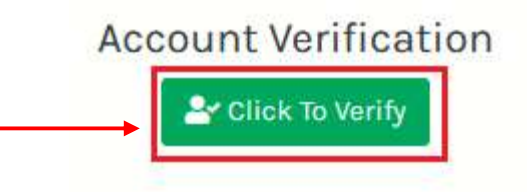

Now you can then re-enter your email and password and select **Login** to access You should now see a green message confirming verification was successful. your Customer Portal Account.

Your account and email have been verified. You can now login to manage your account.

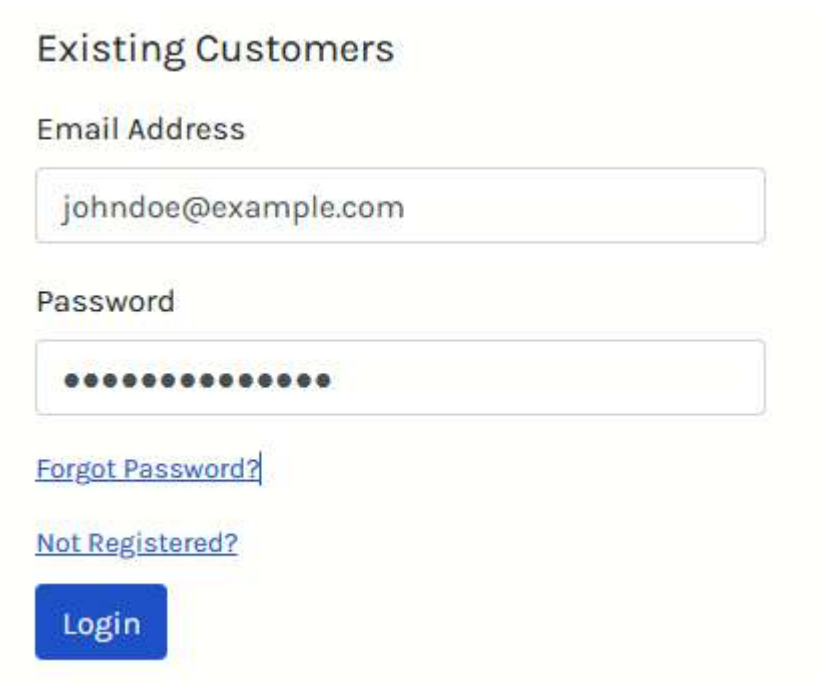